$MTD 92/2$ 

 $\mathbb{C}^{n+1}_{\mathbb{R}^{n+1}}$ 

 $\mathcal{L}_{\mathcal{L}_{\mathcal{L}}}$  $2.7\%$ 

 $1,2,4,3$ 

.

# **INSTITUTE OF OCEANOGRAPHIC SCIENCES DEACON LABORATORY**

# **INTERNAL DOCUMENT No. 308**

**GPS and ship head recording system: installation and operators guide** 

, .,',' ..

 $\epsilon$  . co-'  $\epsilon$ ' .

',-,<' ",''''.

K **G Birch, R W Pascal 8c A L Williams** 

1992

Wormley GodaJming Surrey GU8 5UB Tel 0428684141 Telex 858833 OCEANS G Telefax 0428 683066

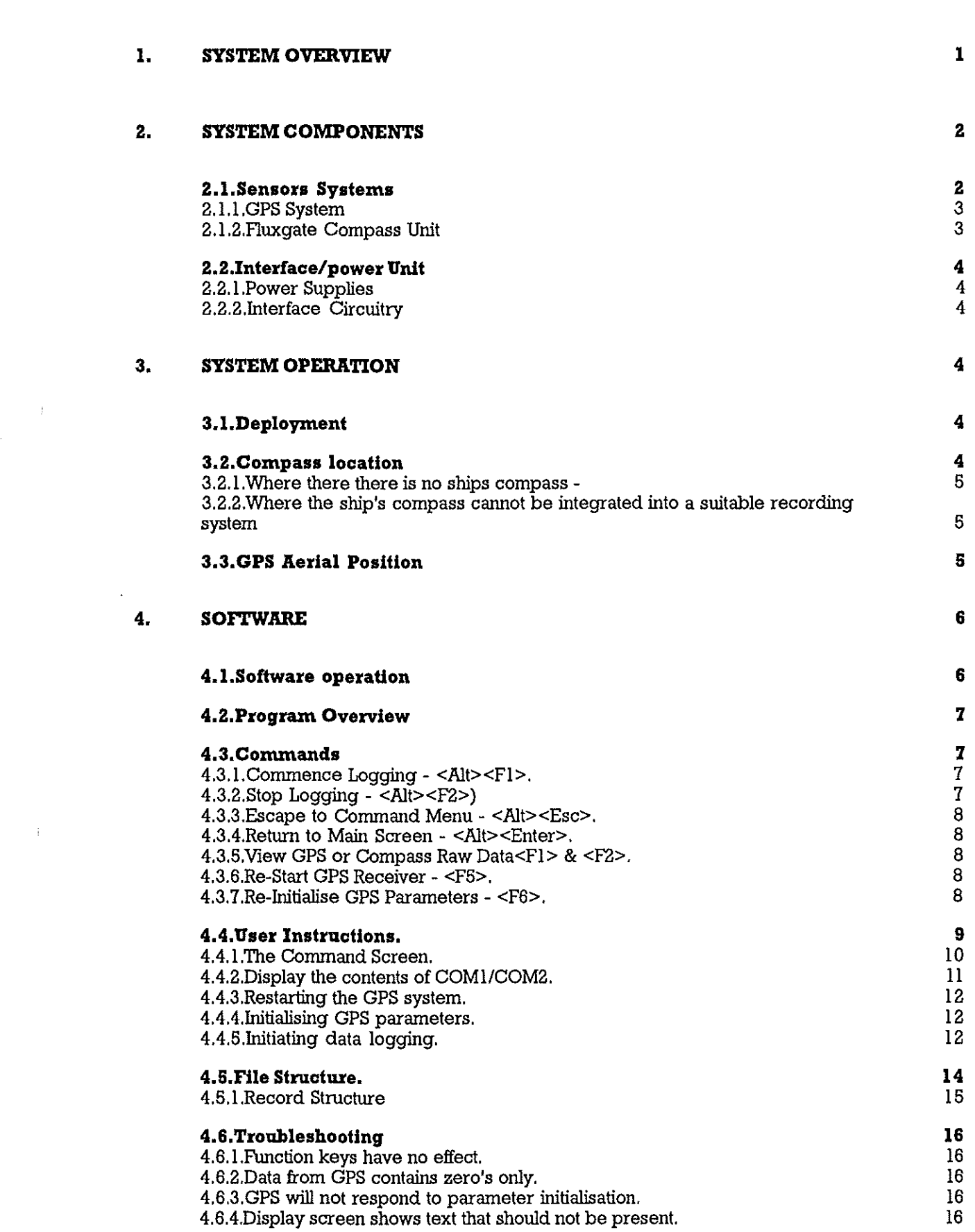

 $\label{eq:2.1} \frac{1}{\sqrt{2}}\sum_{i=1}^n\frac{1}{\sqrt{2}}\sum_{i=1}^n\frac{1}{\sqrt{2}}\sum_{i=1}^n\frac{1}{\sqrt{2}}\sum_{i=1}^n\frac{1}{\sqrt{2}}\sum_{i=1}^n\frac{1}{\sqrt{2}}\sum_{i=1}^n\frac{1}{\sqrt{2}}\sum_{i=1}^n\frac{1}{\sqrt{2}}\sum_{i=1}^n\frac{1}{\sqrt{2}}\sum_{i=1}^n\frac{1}{\sqrt{2}}\sum_{i=1}^n\frac{1}{\sqrt{2}}\sum_{i=1}^n\frac$ 

 $\label{eq:2.1} \frac{1}{\sqrt{2}}\int_{\mathbb{R}^3}\frac{1}{\sqrt{2}}\left(\frac{1}{\sqrt{2}}\right)^2\frac{1}{\sqrt{2}}\left(\frac{1}{\sqrt{2}}\right)^2\frac{1}{\sqrt{2}}\left(\frac{1}{\sqrt{2}}\right)^2\frac{1}{\sqrt{2}}\left(\frac{1}{\sqrt{2}}\right)^2.$ 

 $\begin{array}{c} \begin{array}{c} \begin{array}{c} \begin{array}{c} \end{array} \\ \begin{array}{c} \end{array} \end{array} \end{array} \end{array}$ 

# APPENDIX A

 $\frac{1}{\sqrt{2}}\left( \frac{1}{\sqrt{2}}\right) ^{2}$ 

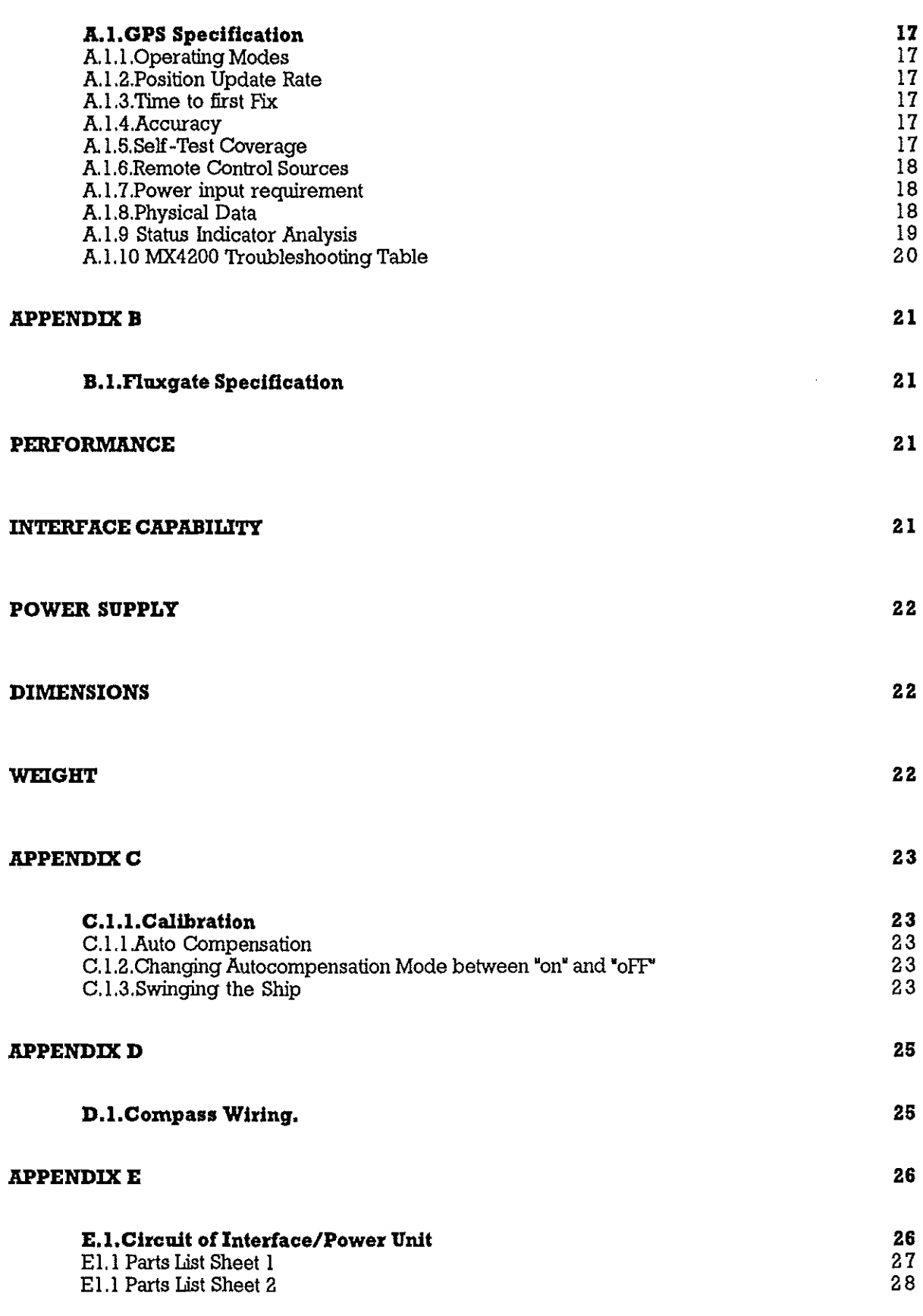

**17** 

 $\ddot{\phantom{a}}$ 

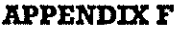

 $\pm$ 

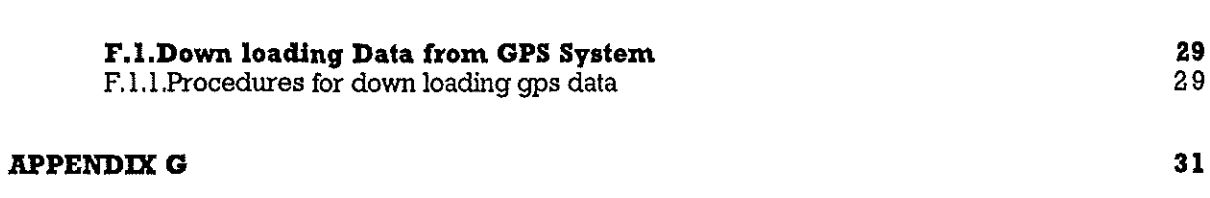

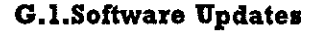

**31** 

**29** 

# **1. SYSTEM OVERVIEW**

The system described in this manual was developed in response to a requirement for navigational data on 'Vessels of Opportunity' where there are no data available or where it is not possible to gain access to the data.

The remit for the system is to acquire and record navigational data, with the secondary function to display the data for operational use. The system must by nature of its portability relies on the vessel for only its basic requirements ie stowage and mains power. Independence from ship support means that the system does not require operator intervention, unless so desired, for the duration of deployment.

The major components of the system are :-

IBM Personnel Computer or Clone

GPS Receiver

F1uxgate Compass

with the PC acting as controller and data recording medium for the data from the GPS Receiver and Fluxgate Compass.

#### **Z. SYSTEM COMPONENTS**

The PC clone is primarily responsible for data collection and storage with a secondary ftmction as a data display. The primary screen displays, in digital format, the Latitude, Longitude, Ships Head, together with a analog compass rose. Logging status and file house keeping information is also displayed

Interactive software allows the user (on user supported cruises) to control the logging ftmctions and also enables either of the raw data strings to be viewed for diagnostic purposes.

The PC clone is upgraded with a Dual RS232 Serial data interface installed in the expansion bus, to allow simultaneous data collection of the two asynchronous data strings.

Data are stored on PC's two magnetic media ie Hard and F10ppy Disk. Dual media storage provides data security in event of failure by either of the disc drives. The primary storage of time, position and heading is on the Hard Disc together with full satellite empheris data. The secondary data set are stored on the Floppy disc and contains only the time, position and heading data. The file error checking will ensure that in the event a single disk drive failure the data will continue to be logged to the alternate drive. In the event of both disc drives failing the program will continue to operate without data being recorded.

Primary data, stored on the Hard Disk, is written at 'I' minute intervals in files containing 360 data values. The file names are Time and Data stamped derived from the PC clock, each 'I' minute data string is also time stamped based on the time of the GPS Fix. The stored data string contains the 'I' minute values together with quality control empheris parameters for the GPS position fixes, which can be used to further filter data at latter stage in the data processing.

Secondary data files are written at half the primary data rate, ie every '2' minutes

The formats of the file name and of the data string are of fixed length, a detailed description can be found in Sections 8 and 9

The data files are written in ASCII and can be ready directly by an editor or word processor ieWORD.

## **2.1. Sensors Systems**

The development of an industry interface standard for the Cruiser Boat market has led to many manufacturers bringing to the market place a large variety of relatively low cost navigational aids. This new generation has allowed the development of this system from components which are an order of magnitude less expensive than systems(ie Trimble) currently fitted to NERC Research Ships.

### 2. 1.1. GPS System

The hardware choosen for acquiring GPS data is a Single Channel system manufactured by Magnavox, the MX4200. It is a two part system with a black box receiver and an Aerial containing pre amplifier. The aerial which is connected to the receiver via a coax lead must be mounted on a clear area of the ship's superstructure.

This is a single channel system, therefore it must be able to receive data from at least three satellites or more to be able to compute a positional fix. Hence the ability to give 'good' fixes is dependant on the aerials field of view and satellite orbits, ie in port next to high buildings or cranes is far from ideal.

The receiver requires no operator actions, once power has been applied. The system collects all incoming signals, performs quality checks on the data based on signal continuity and on the system cOnfiguration settings. The system cOnfiguration settings allow the user to set parameters which control the receivers quality checks of data by satellite constellation and by estimates of quality of position accuracy (DOP- Dilution of precision)

Operational status can be monitored on the PC screen and also on the receiver front panel LED's. On the PC screen a text message shows one of six operational conditions ranging from 'Initial acquisition' through to 'Navigating'. On receiver the green LED ,when flashing, indicates satellites being 'tracked' and when continuously illuminated indicates that the system achieved 'navigating' mode

See Appendix 1 for GPS Specification and LED Code Diagnostics

#### 2.1.2. F1uxgate Compass Unit

Magnetic measurements onboard ships fitted with or manufactured from steel have always given rise to many anomalies. The development of self compensating fluxgate compass gives the opportunity to make these measurements with better faith in the data, although it must always be carefully cross calibrated, preferably with a Gyro Compass.

The hardware choosen for acquiring ships heading is the Azimuth 314AC manufactured by KVH Industries. The compass operational deployed is fitted with a Universal Interface card providing NMEA, RS232 and Analog outputs. A handheld display can be used to monitor the compass signal simultaneously to the digital data output stream, it can also be used to configure the operational status of the compass and as a monitor of the Auto Compensation function. The Auto Compensation can be disabled, if required, when the user is convinced that the compensation is at an optimum setting.

See Appendix 2 for Fluxgate Compass specification.

#### **2.2. Interface/power Unit**

#### 2.2.1. Power Supplies

Both sensors are power by DC supplies which are provided by a custom made IOS unit. There are two encapsulated power supply units within the Unit, providing power to the systems units and the GPS serial signal interface.

### 2.2.2. Interface Circuitry

Compass data,in RS232 format, is passed straight through to the PC with any interface circuitry, however the GPS data stream is level shifted from NMEA(ie similar to RS422) to RS232, unlike true RS422 the NMEA protocol requires data to be transmitted and received over two separate twisted pairs Therefore there are two separate interface modules within the Unit. The circuitry requires no setting up procedure.

A full circuit diagram and parts list can be found in Appendix B

#### **3. SYSTEM OPERATION**

#### **3.1. Deployment**

Each deployment will require variations to suit each individual vessel but it must be remember that it is not a quick task to fit the external parts of the system. Some of the external parts may need to be mounted on the vessels mast, which at the extreme may require the use of a crane or possibly some tricky climbing. Deployment will require either careful consideration before commissioning or being equiped to cope with several methods of aerial attachment At least a day should be allowed to commission the system.

### **3.2. Compass location**

Finding a 'good' site for the compass is not a straight forward task and it maybe that several attempts will need to be made before a suitable site can be determined.

There are however two operating modes that will result in different considerations ;-

3.2.1. Where there there is no ships compass -

Choosing a suitable site will be difficult, initially a handheld magnetic compass maybe a useful guide. However a method of quantifing the compass accuracy requires 'Swinging the Vessel'. At completion of an exercise 'Swinging the Vessel' the hand held monitor displays a parameter which indicates the quality of the compensation and site suitability. Hence if this technique is carried out several times with the compass in different locations it maybe possible to determine a 'good' location.

3.2.2. Where the ship's compass cannot be integrated into a suitable recording system

The fluxgate compass data can be correlated against that of the ships compass (Gyro Compass preferably) by 'Swinging the Vessel'. A 'look up' table can then be constructed to allow recorded data to be corrected.

See Appendex E for details of Calibration Procedure

#### **3.3. GPS Aerial Position**

Position of the aerial is critical both with respect to good signal reception and cabling distance from the receiver.

To receive the best available signals the aerial requires to have a unobstructed view to the horizon, blocking any sector of this view can reduce the receivers ability to compute fixes by limiting the number if satellites it can track. Whilst it is seldom possible to achieve the perfect aerial mounting solution, care should be taken to minimise superstructure shadowing. By mounting the aerial above the upper deck of the superstructure and as far away as practical from masts, ships funnels, cranes etc a 'best' solution will be obtained.

The deployment position of the aerial has a direct effect on the receiver location on the vessel. The maximum cable length permissible between aerial and receiver is 30M. If possible it is better to reduce this length to ISM to minimise signal losses down the coax cable.

These two conditions of deployment will usually require the receiver, computer etc to be located on the upper deck of the vessel.

### **4. SOFTWARE**

The GPS software has been written in GWBASIC for an IBM PC or compatible, and requires the PC to have two serial COMS ports. Data is received at 4800 baud at a rate of I hz from both the MX4200 GPS Receiver and the KVH Fluxgate Compass, merged, and then written to disc. Both the GPS receiver and the Compass transmit there data under the NMEA 0183 interface standard. Each record has a five character address which labels it as a GPS message i.e. PMVXG=GPS and HCHDM=Compass. The GPS receiver outputs many different types of records, each record type containing different navigation parameters. The first data field after the record address is an index code which identifies the specific type and format of the record. The software identifies the index code and then processes the record according to the data format within that record. In this way the navigational data logged by the program is continuously updated as the various record types are detected. Once a minute the data file is updated by the program with the current values for the navigational information. The file name for the data file is determined by the date and time at which the file was originally opened, each file is then appended to for 6 hours where upon that file is closed and a new file opened.

#### **4.1. Software operation**

When the PC is powered up or re-booted, commands in the AUTOEXEC.BAT configure the PC and load the software in the required manor. The software requires the NUMLOCK, and CAPSLOCK keys to be set OFF on the keyboard, and for a number of GWBasic environment conditions to be set. On some PC the keyboard can be configured by commands in the AUTOEXEC.BAT such as :-

SETKBD NUMLOCK = OFF

SETKBD CAPSLOCK = OFF

When GWBasic is loaded by the PC certain switch parameters need to be set to enable the program to operate correctly. This is achieved by using the following command to load GWBasic and the program in the AUTOEXEC.BAT.

GWBASIC GPS12 / C:32767 / F:4

GPS 12 loads the current version of the GPS program.

switch allocates 32767 bytes to the receive buffer and 128 bytes to the transmit buffer for the RS-232 communications.

switch sets the maximum number of files that may be opened simultaneously during the execution of the program.

## **4.2. Program Overview**

When the program is first executed it runs through a number of routines and statements, which initialises and prepares the system for operation. These include, programming the control keys, opening the communication lines, intialising the GPS receiver, and opening files on both the hard and floppy disk's. When all these processes have been achieved, the program operates within a loop which reads in both the GPS and Compass data, and displays it on the screen. This loop can only be interrupted in two ways, an interrupt driven timer, and control keys effected by an operator from the keyboard. The timer is set to produce an interrupt every 60 seconds. The interrupt redirects the program to the Write a Record routine, from which the current values for the GPS and Compass parameters are written to disk..

#### **4.3. Commands**

## 4.3.1. Commence Logging - <A1t><FI>.

This key is employed to initiate the logging of data to disk at I minute intervals. On pressing the key, a call is made to the routine that opens a file for logging data. At the start of the program the key is enabled, but on entry into the routine, the key is immediately disabled. The key is reenabled once the open file has been closed. The routine initially inquires whether a new disk has been inserted, and this is achieved by the use of the flag NEWDISK. If this is the case, then a call is made to the routine that checks the amount of space available on the disk. This routine evaluates the number of bytes free on the disk, and calculates how much time would elapse before the disk would be full. This is displayed to the user, who has the option of continuing, or inserting a new disk and repeating the process. On completion, control is passed to the original data logging routine.

A dummy file is opened, so as to write six hours of records to it. This is in order to establish whether there is enough room on the disk for the actual data file. If a disk full error is encountered by the error trapping routine, then the user is requested to insert a new disk, otherwise the dummy file is deleted. The routine then builds up the correct filename, and subsequently opens that file for sequential output. A flag (LOGGING) is set to indicate that logging has commenced, and a timer interrupt is initialised to activate every 60 seconds - the purpose of this being to write the records to disk. Control is then passed back to the point at which the program was interrupted.

# 4.3.2. Stop Logging - <A1t><F2»

At the start of the program, this key is disabled, and therefore performs no action. The key is only enabled when a data file has been opened for logging. On pressing the key combination the routine closes the data file.

8

4.3.3. Escape to Command Menu - <Alt><Esc>.

Program control is passed to the routine which displays additional commands. A new screen is shown to the user and a new set of function keys  $(F1, F2, F5, F6)$  is enabled for use in this command screen.

The screen remains displayed, until an <Alt><Enter> is detected.

## 4.3.4. Return to Main Screen - <Alt><Enter>.

This causes the program to return to the original display screen. The function keys that were enabled in the command screen are disabled.

#### 4.3.5. View GPS or Compass Raw Data<Fl> & *<Fa>.*

These ftmction keys are only enabled when in the command screen. They cause control to be passed to the routine which displays the contents of COMl, or the routine which displays the contents of COM2, whichever the case may be. A continuous loop is set up that reads the content of the COM port; this is done by successive calls to the routine which reads a GPS data record.

#### 4.3.6. Re-Start GPS Receiver - <FS>.

'This causes a call to the routine to restart the GPS. The program simply sends a restart message to the GPS system, waits a second or two.

Again, the key is only enabled while in the command screen.

## 4.3.7. Re-Initialise GPS Parameters - <F6>.

Pressing <F6> causes the routine to initialises the GPS parameters, and as in the above case, the key is only enabled while in the command screen. The routine prompts the user for information concerning the antenna location, and the coding ensures that default values are given, When all values have been input, the routine prompts the user for their correctness, and subsequently makes a call to the routine which assigns values to the GPS, 'This routine builds up a properly formatted message from the user input, and transmits it to the GPS. Control is passed back to the original routine,

## **4.4. User Instructions.**

Once the program is up and running, the user is confronted with the main display screen as shown below:

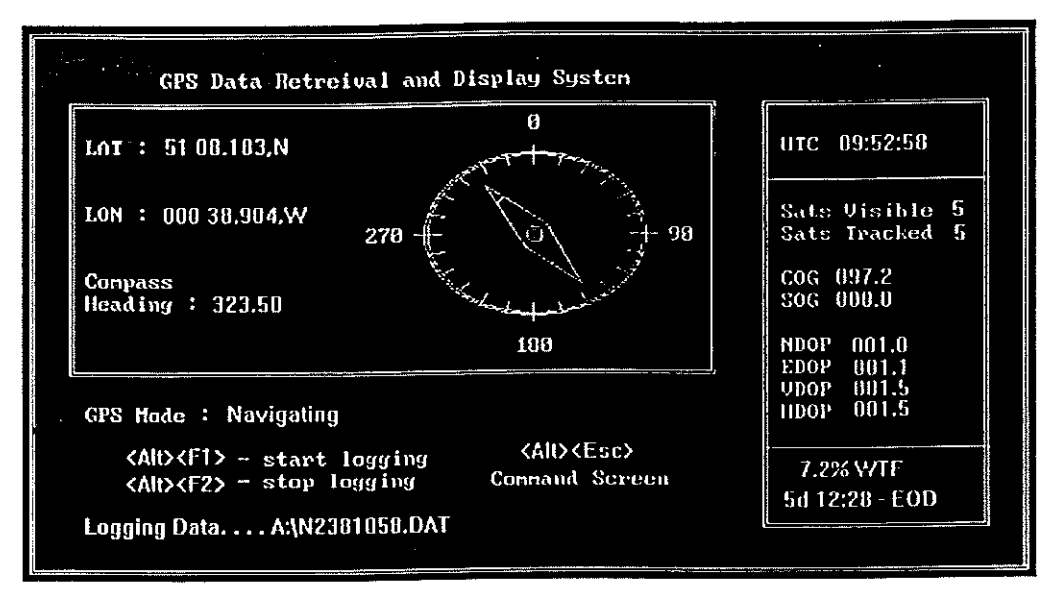

Fig 4.1 - Illustration of main display screen.

The illustration shows the main navigational information provided by the GPS receiver to the user. Included is the latitude, longitude (of the antenna) and compass heading. Also included are values concerning the number of satellites visible to the system, as well as the number of satellites being tracked.

The COG and SOG fields show the current values of course over ground (in degrees), and speed over ground (in knots).

The DOP fields are estimates of the dilution of precision in the position solution. This part of the display is broken down into North, East, Vertical, and Horizontal components. The lower these values, the better the potential accuracy of the solution. The UTC field displays the universal coordinated time based on the Universal Time Coordinated standard.

The GPS mode field displays the current mode of the MX4200 GPS receiver. The possible mode indicators and their meanings are as follows :

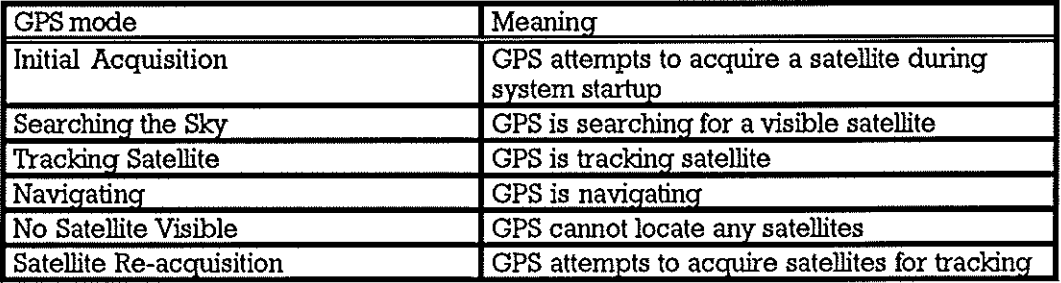

The display also shows that the system is logging data, and the file name is quoted. Two other fields also give information about data logging; WI'F shows the percentage of data written to the current file, and directly underneath, the time in days, hours and minutes before the end of disk is shown. Note that these fields will only be displayed when data logging has been initiated by pressing <Alt><Fl>.

## 4.4.1. The Command Screen.

 $\boldsymbol{f}$ 

Entry to the command screen is made by pressing <Alt><Esc> from the display screen. Initially, the display will appear as follows :

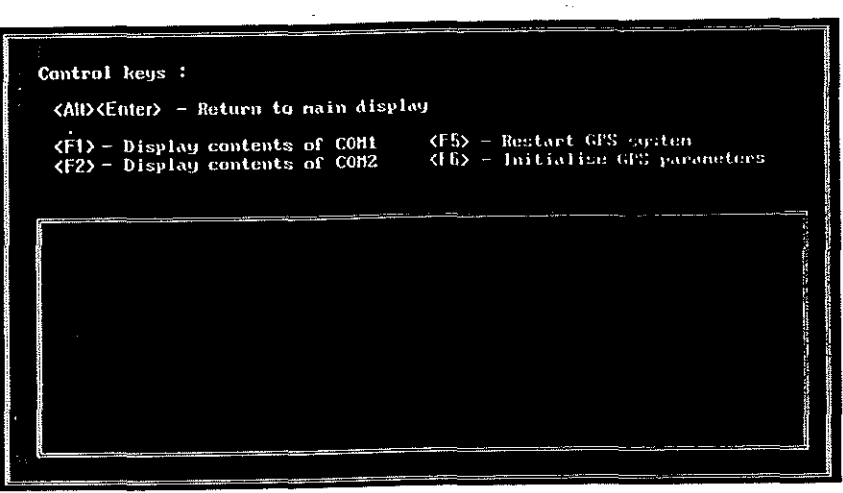

Fig 4.2 - Illustration of initial command screen.

The user has now the option of performing several tasks by pressing the keys quoted on the menu. The display will remain as long as <Alt><Enter> is not pressed.

4.4.2. Display the contents of COM1/COM2.

1 i

 $\Box$ 

To display the contents of COMI - i.e. view the GPS data as it is received by the PC, simply press <F1>. The lower window will then display the contents of the communications port (see Fig 5.3 overleaf).

Similarly, to display the contents of COM2 - i.e. view the compass data, simply press <F2>. The lower window will then display the contents of that communications port (see Fig 5.4 overleaf).

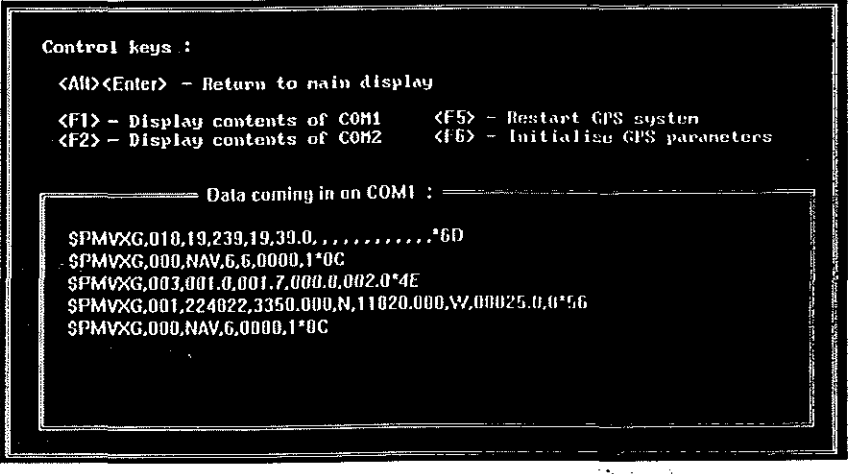

Fig 4.3 - lliustration of the command screen after pressing <FI>.

| Control keys :                                                                                                    |  |
|----------------------------------------------------------------------------------------------------|--|
| <aff><enter> - Return to nain display</enter></aff>                                                                                                    |  |
| <f1> - Display contents of COMI<br/><f5> - Restart CPS system<br/><math>\langle</math>F2&gt; - Display contents of COMZ<br/>(FG) - Initialise GPS parameters</f5></f1> |  |
| SHCHDM, 323.6, M, 101                                                                                                    |  |
| SHCHOM, 323.7, M, *01<br>SHCHDM, 323.7, M, *01                                                                                                    |  |
| SHCHDM.331.2,M,*06                                                                                                    |  |
|                                                                                                    |  |
|                                                                                                    |  |
|                                                                                                    |  |

Fig 4.4 - lliustration of the command screen after pressing <F2>.

12

#### 4.4.3. Restarting the GPS system.

Pressing <F6> will send a message to the GPS causing the unit to terminate operations and restart. All parameters that have been previously set will be preserved.

#### 4.4.4. Initialising GPS parameters.

Pressing <F6> will cause the software to initialise the GPS parameters. The user is prompted for five items of information - namely, the current time and date, and the approximate antenna latitude, longitude and height. Default values are given within the square brackets, and are selected by pressing <Enter>. Once all values have been input, their correctness have to be confirmed by pressing"Y' or 'N". If "N" is selected, then all values have to be re-input, otherwise, the message is sent to the GPS.

The command screen will appear as follows when initialising the GPS parameters:

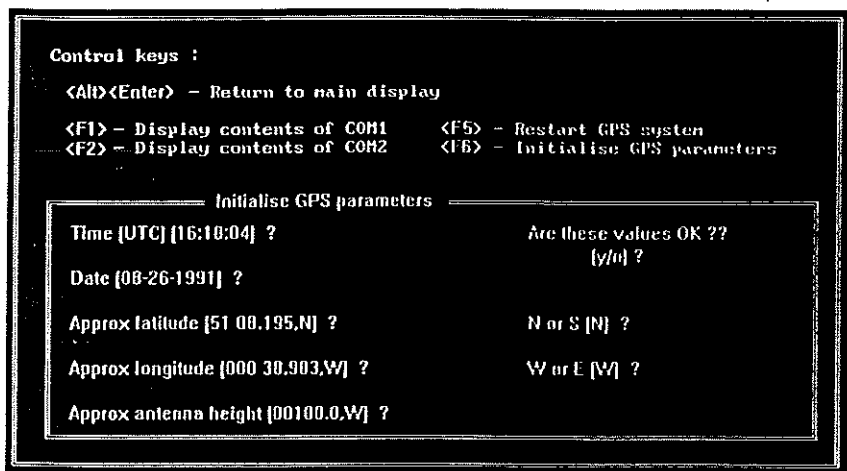

Fig 4.5 - Illustration of the command screen display when initialising the GPS parameters.

## 4.4.5. Initiating data logging.

Data logging is initiated by pressing <Alt><Fl> in the display screen. If the software detects that a new disk has been inserted, then the display will temporarily switch to an alternative display which shows how much room is available on the disk in terms of bytes, and in terms of time left before reaching the end of the disk (given that records are written at the rate of 1 per minute constantly).

This is shown in Fig 4.6 :

Ť

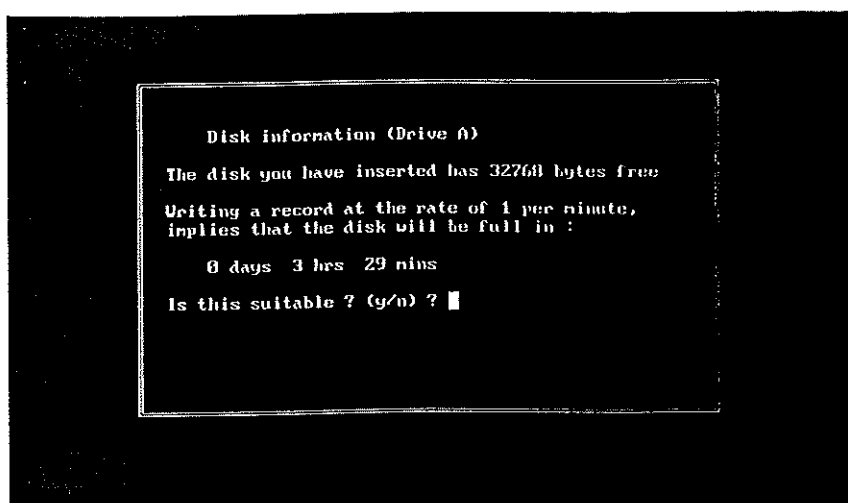

# Fig  $4.6$  - Illustration of the display when examining the amount of free disk space.

The display remains visible until a "Y" is answered at the prompt, upon which, return is made to the original display screen. The display screen will now indicate that data is being logged, and will give the filename to which the data is being written. The filename will always have the following format:

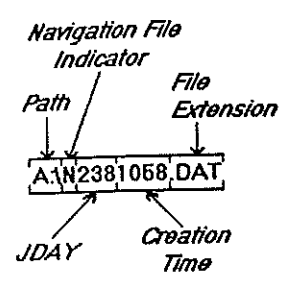

Fig 4.7 - Diagram showing filename structure. ]DAY and the creation time are both determined from the PC time and date.

The display screen will also show the percentage of the current file written to disk, as well as the time remaining before the disk will reach capacity. After 6 hours, the current file is automatically closed, and a new file opened, The file can also be closed at any time by pressing <F2>.

# **4.5. File Structure.**

 $\int_{0}^{1}$ 

Once data logging has commenced, sequential fixed length records are written to file at the rate of one per minute. Files are made up of 360 records; i.e. 6 hours worth of data. There are a total of 21 fields.

The different fields within each record are made up as follows :

**Tline** Lon COGSOG *Let*  Heading DOP'S (ENV.H) Sat Vis  $\rightarrow$  cont. ! .!. ! 1 I 21.16~,05,39.011,265,22,40.0,03.070,12.35.0 ............................................ .. 00000000 PAN Elevation *---eta---* Elevation PRN Az*imuth* Azimuth **Slg-Io-NoisB I**  *Slg-to-#oiss* I |<br>Saiellite #1 I *Sl1te//lts "8* 

Fig 4.5.

1 - Diagram showing record structures.

### 4.5.1. Record Structure

The data message is a composite of the GPS and Compass data with Julian day number from the PC clock.

To ensure that the records are of fixed length, certain fields are filled up with 'x"s. This is particularly the case when writing the specific information concerning the satellites being tracked (fields 14 to 21), as it is rarely the case for 8 satellites to be tracked at anyone time.

Each record is 160 bytes long ie message length plus 4 extra characters, these are carriage return+line feed+carriage return+line feed

Thus, an extract from a typical data file might look as follows:

01503193051 08. I 85N00038.902W297 .9NAV66000. 800 1.4003.200 1.6249.7000.0060681834.023 2763543.0131121943.0213241442.002050 1832.0 122785444.0000000000 .0000000000.0

01503203051 08.184N00038.903W297. 9NAV66000. 800 1.4003.200 1.6216.6000.0060681738.023 2763541.0131121942.0213231440.002050 1735.0 122785442.0000000000.0000000000.0

o 150321305108.184N00038.903W297 .9NAV66000.800 1.4003.200 1.6337 .3000.0060681738.023 2763542.0131121941.0213231438.002050 1733.0 122785441.0000000000.0000000000.0

01503223051 08.184N00038.903W297.9NAV66000.800 1.4003.200 1.6219.8000.0060681735.023 2763543.0131121942.0213231438.002050 1733.0 122785443.0000000000.0000000000.0

01503232951 08. I 84N00038.903W297 .9NAV66000.800 1.4003.200 1.6226 .6000.0060681735.023 2763542.0131121942.0213231435.002050 1733.0 122785443.0000000000.0000000000.0

01503242951 08.183N00038.903W297.9NAV66000.800 1.4003.200 1.6225.5000.0060681736.023 2763541.0131121939.0213231432.002050 1735.0 122785443.0000000000.0000000000.0

## **4.6. Troubleshooting**

4.6.1. Function keys have no effect.

Ensure that CAPS LOCK and NUM LOCK are both off.

4.6.2. Data from GPS contains zero's only.

Restart GPS and initialise the system parameters.

4.6.3. GPS will not respond to parameter initialisation.

Ensure that there are no spaces in user input, and that the correct format has been used.

4.6.4. Display screen shows text that should not be present.

when returning to display screen from command screen) Press <Alt><Esc> followed by <Alt><Ent>.

#### **APPENDIX A**

### **A.I.GPS Specification**

Al.!. Operating Modes

-Dimensional Navigation Altitude hold(3 satellites visible) Altitude hold(less than 3 satellites visible) Altitude aided(NMEA input) Dead reckoning (NMEA input) Automatic cold start (no time or position input required)

### A.l.2. Position Update Rate

Once per second( unless set by an external controller ie a PC)

# A.1.3. Time to first Fix

minute(typical)

#### A.1.4. Accuracy

Position (with SA implemented **--** 100 meters, 2 drms Position (with no SA implemented **--** 30 meters, 2 drms Velocity - 0.1 knot Time Recovery(optional) - 1pps 100 nanoseconds

## A1.5. Self -Test Coverage

Antenna,antenna cable digital sections of the circuit card assemblies, and analog section of RP/power supply circuit card assembly

# A.1.6. Remote Control Sources

IBM-PC with control software or Magnavox MX4102GPS unit.

A. 1.7. Power input requirement

Vdc, 5 Watts typical Fuse Rating and type I Amp, 3AG3 fast blow Chassis isolated from electrical ground

A.1.8. Physical Data

## **RECEIVER**

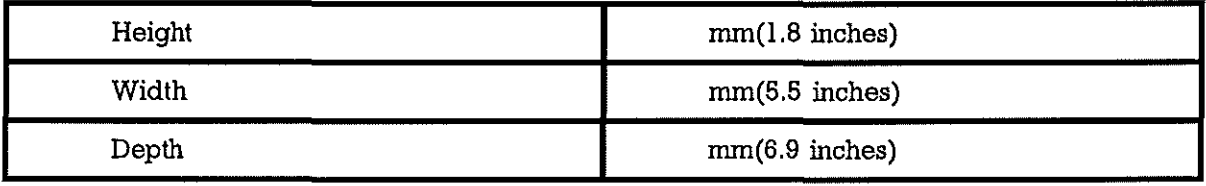

## **ANTENNA**

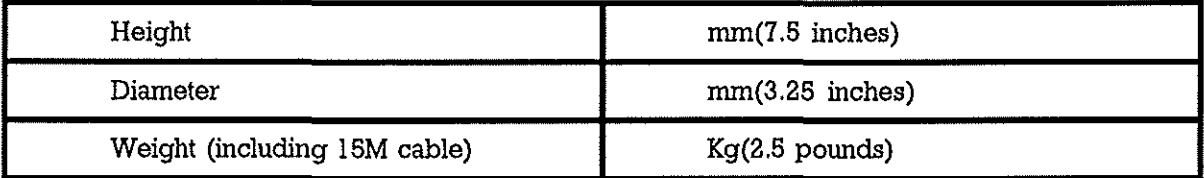

# **STATUS** INDICATOR ANALYSIS

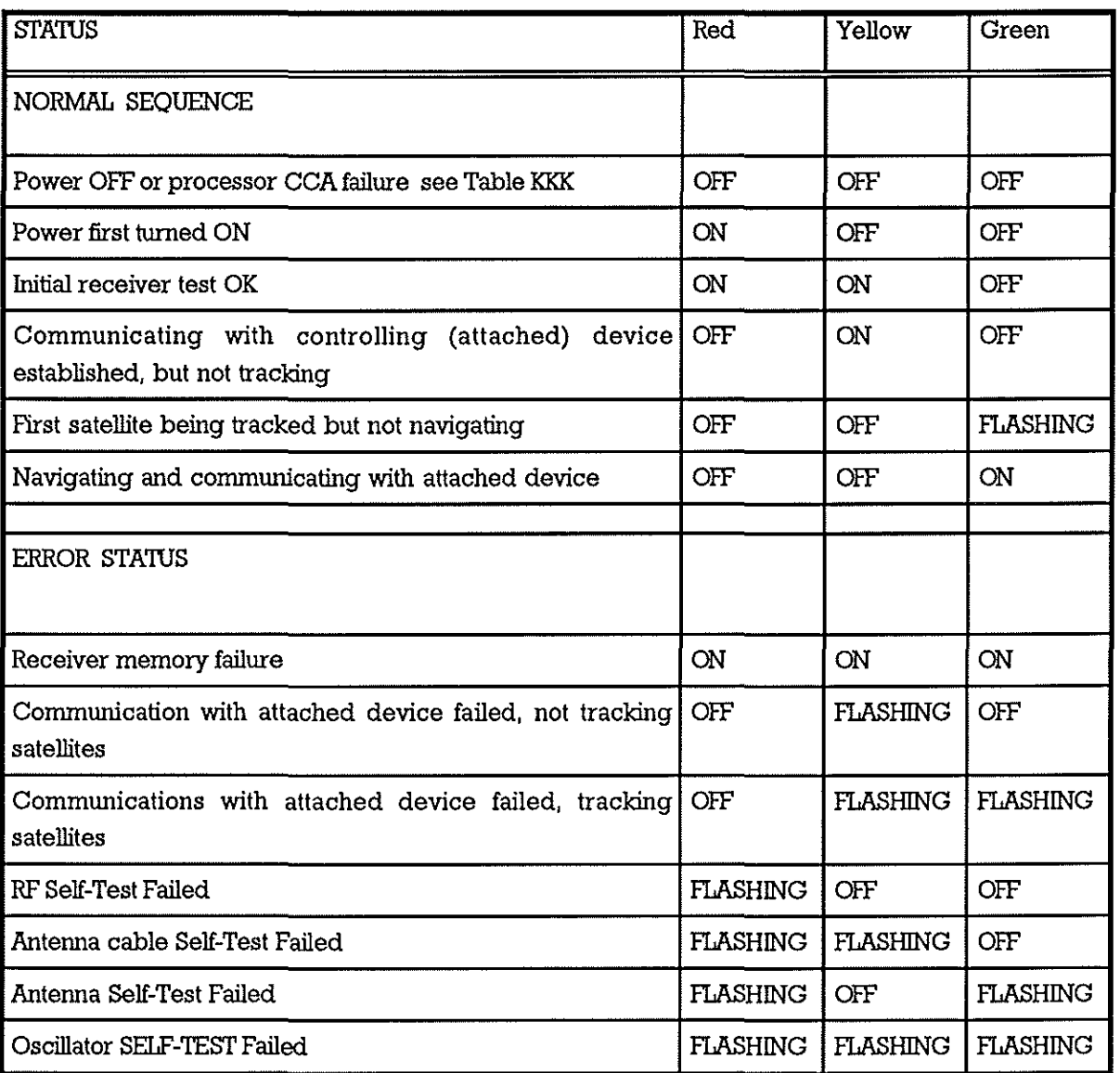

Ŧ

# **MX4Z00 TROUBLESHOOTING TABLE**

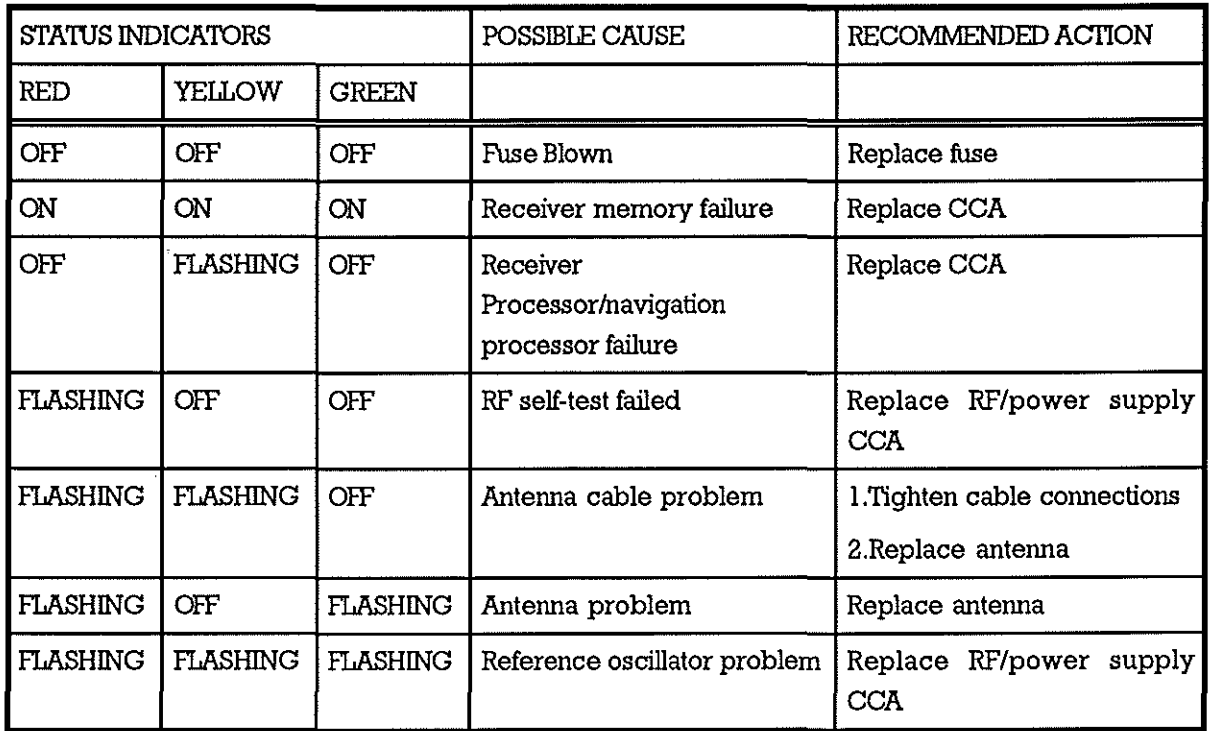

 $\frac{f}{\sqrt{2}}$ 

 $\frac{1}{2}$ 

# **B.l. Fluxgate Specification**

# **FLUXGATE TECHNICAL SPECIFICATION**

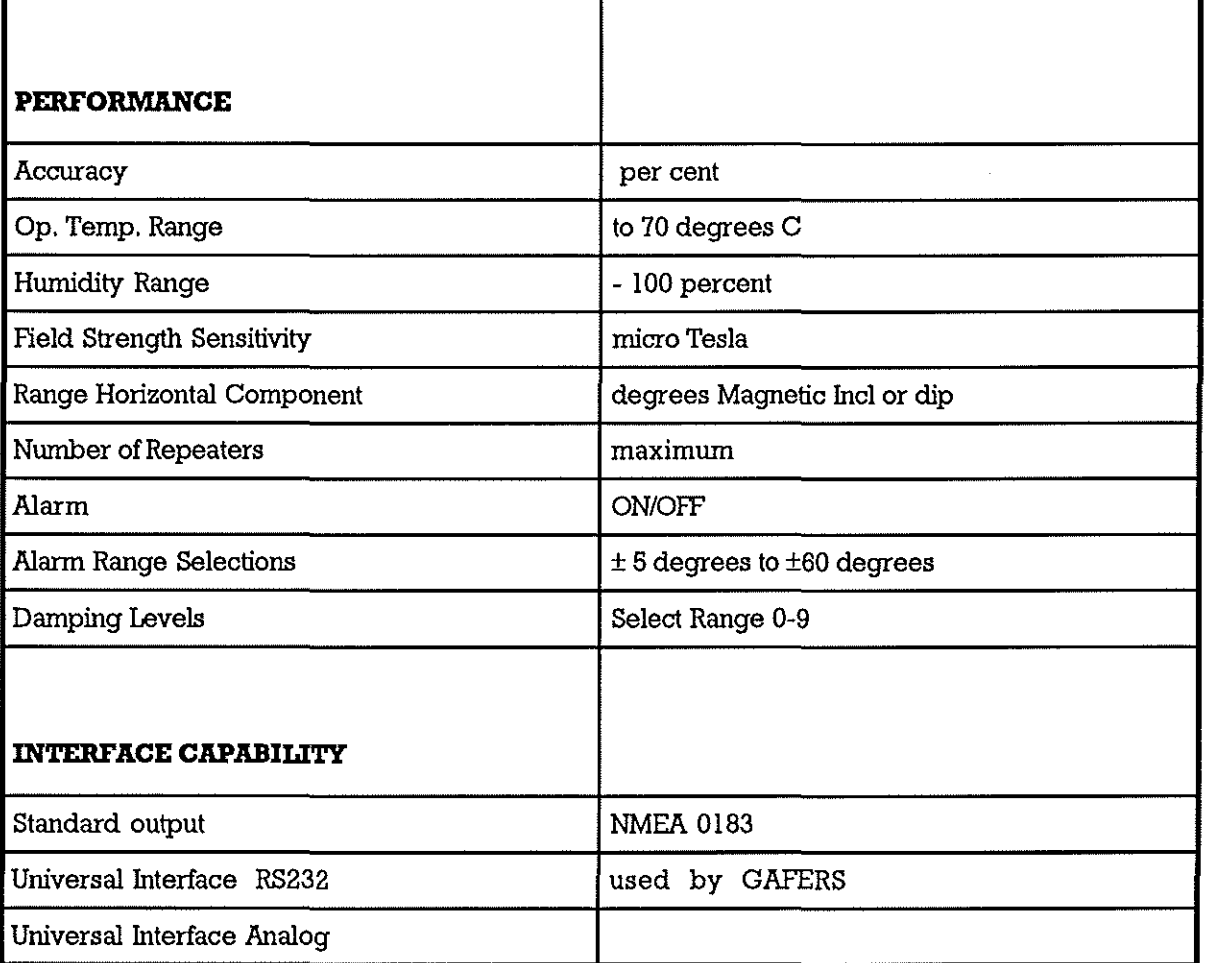

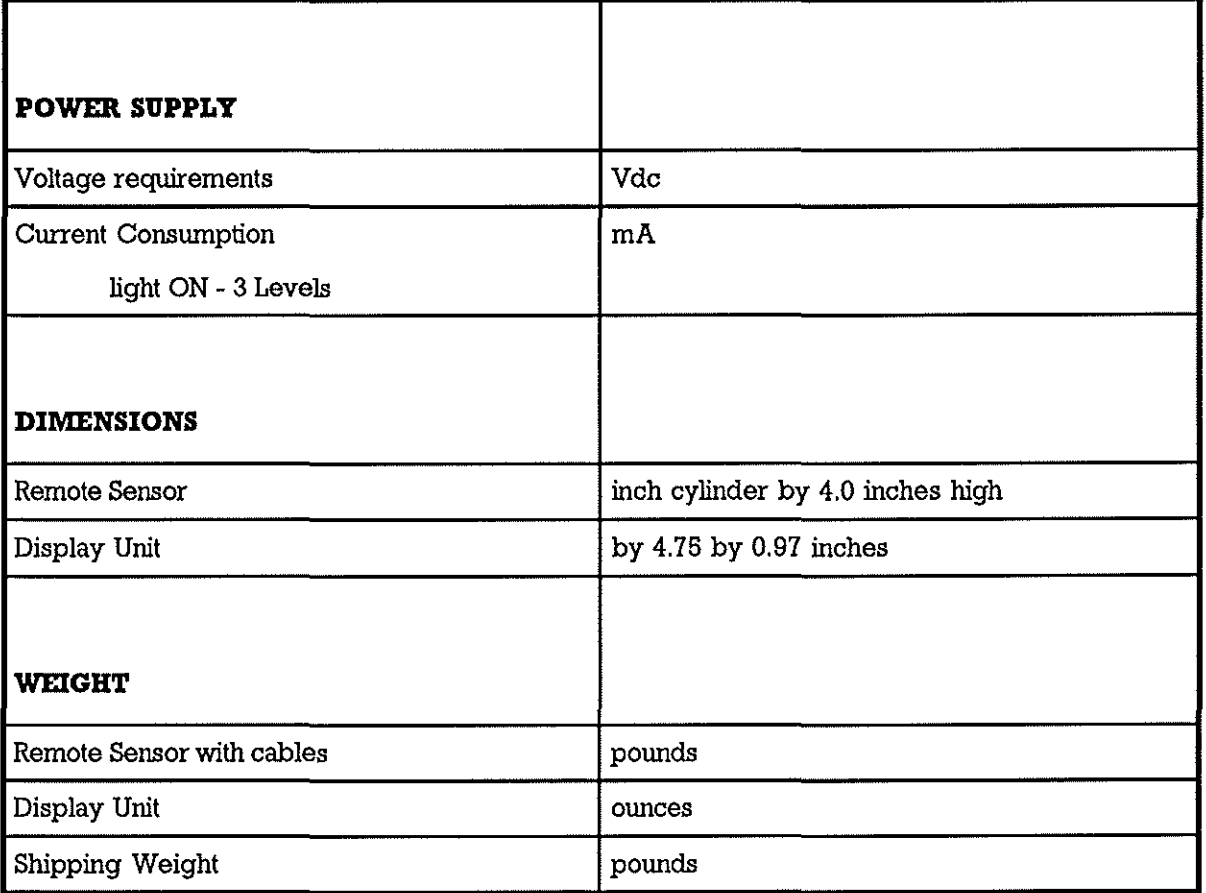

 $\frac{1}{\sqrt{2}}$ 

#### **APPENDIXC**

#### **C.l. Calibration**

### c.!.!. Auto Compensation

The auto - compensation capability automatically measures the surrounding magnetic field distortion and compensates it out. However if the level of compensation cannot be improved because of too high distortion of the magnetic field then the current level of compensation is retained.

To compensate the Azimuth 314 a calm day is required to reduce the ship motion during calibration exercise of 'Swinging the Vessel'.

Before starting ensure that the compass is in the Auto - compensation mode ;-

On the display writ briefly push down the 'ers'+'damp'+'nav' buttons and release.

The display will now continuously roll through 'CAL', 'on' and '\*\*\*'.

'CAL' - indicates that you are in the Compensation dispaly

'on' - indicates that the auto-compensation is enabled

'oFF' indicates that the auto-compensation is disabled

\*\*\*\*' - compensation status information ("000" indicates the system has not been autocompensated)

### C.!.2. Changing Autocompensation Mode between 'on' and 'oFF'

If the auto-compensation is flagged as 'oFF" this must be turned to 'on' before 'Swinging the Vessel'. Having entered the Compensation display( depressing all three buttons) hold down the 'damp button'. This will cause the mode to toggle between 'on' and 'oFF'. Release the button when in the required mode and exit from the Compensation Display by applying two short pushes to the "crs" button.

### C.!.3. Swinging the Ship

The vessel should be turned through a full 360 degree circle a slow speed(certainly not quicker than 2 minutes) either clockwise or anti clockwise. The boat should continue in a circle until the display emits 4 short beeps. If it does not beep after a full circle, do not stop continue

circling, try slowing down and concentrate on keeping the vessel steady and smooth throughout the 360 degree turn.

Once the turn is completed and the display has beeped your compass is compensated. You should now enter the Compensation Display to review how successfully the compensation has been achieved Make sure that a full circle has been completed. Do not stop even if multiple beeps occur, multiple beeping is an indication that the sensor is rapidly receiving better and better information.

To check the auto-compensation enter the Compensation Display (press 'crs'+'damp'+'nav' buttons and release).

The display will now continuously roll through "CAL", "on" and "\*\*\*". The digits "\*\*\*" will display the auto-compensation data. The digits indicate ;-

Lefthand Digit - the quality of the compensation 1-9 with 9 being the best.

Middle Digit - quality of the sensors magnetic location

 $\left\{ \right.$ 

Righthand Digit - is a rollover counter increasing by I digit each time the compass has accepted a new compensation. This will roll over to **'I'** after 9 compensations.

For instance ,a '991' indicates that you had a good compensation, good location and this is your first try.

If the lefthand digit is lower than'S', you may want to try another 360 turn to get better compensation.

If the middle digit is lower than **'4'** then you may consider moving the sensor,although if the lefthand digit is  $a^{\nu}5^{\nu}$  or better than you will have  $\pm 1$  accuracy.

To exit from the Compensation Display press the 'crs' button twice and the dispaly will return to the Compass mode

# **APPENDIX D**

# **D.l. Compass Wiring.**

The compass as used in GAPERS is not wired as the handbook. A Universal Interface Card is fitted to the unit providing RS232,NMEA0183 and Sine/Cosine Analog outputs, The wiring is detailed in table HHHHH,

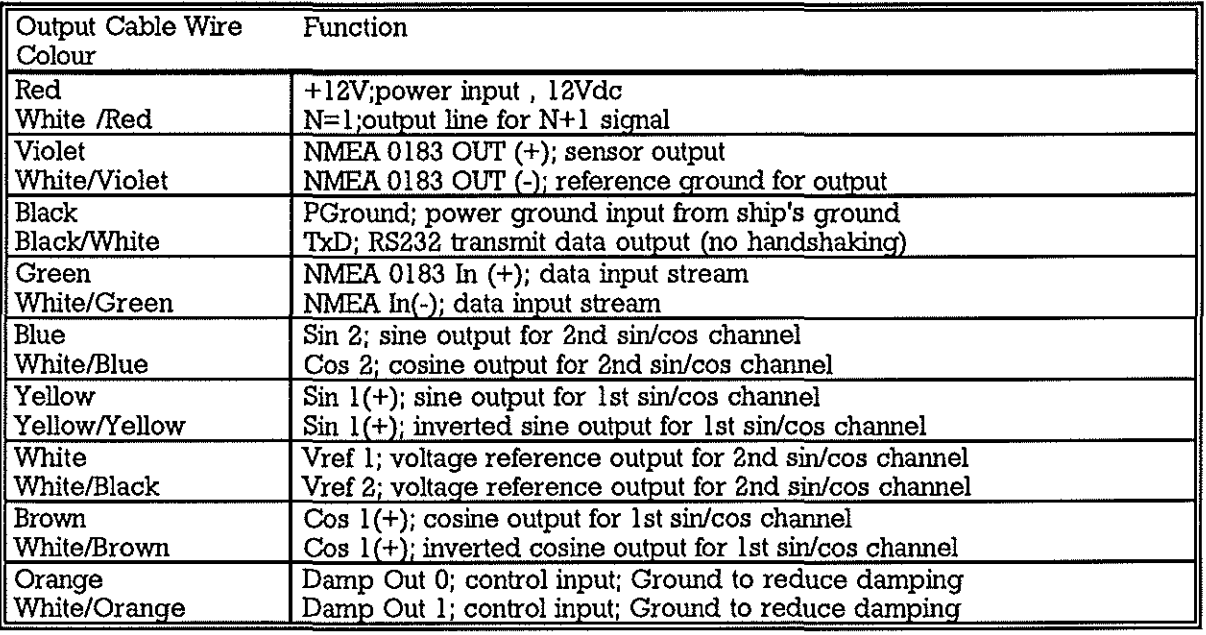

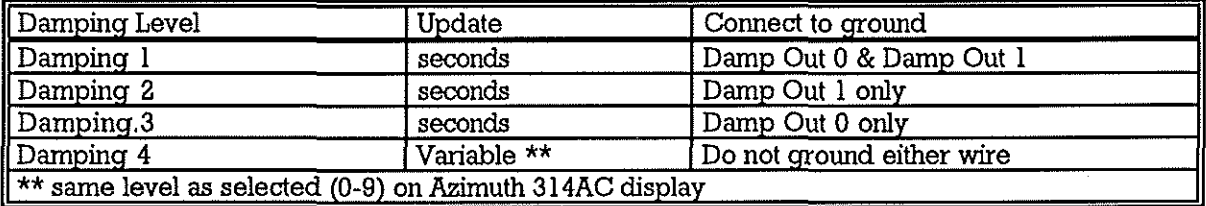

**APPENDIXE** 

 $\sim$ 

**E.1. Circuit or Interface/Power Unit** 

Needs to be completed.

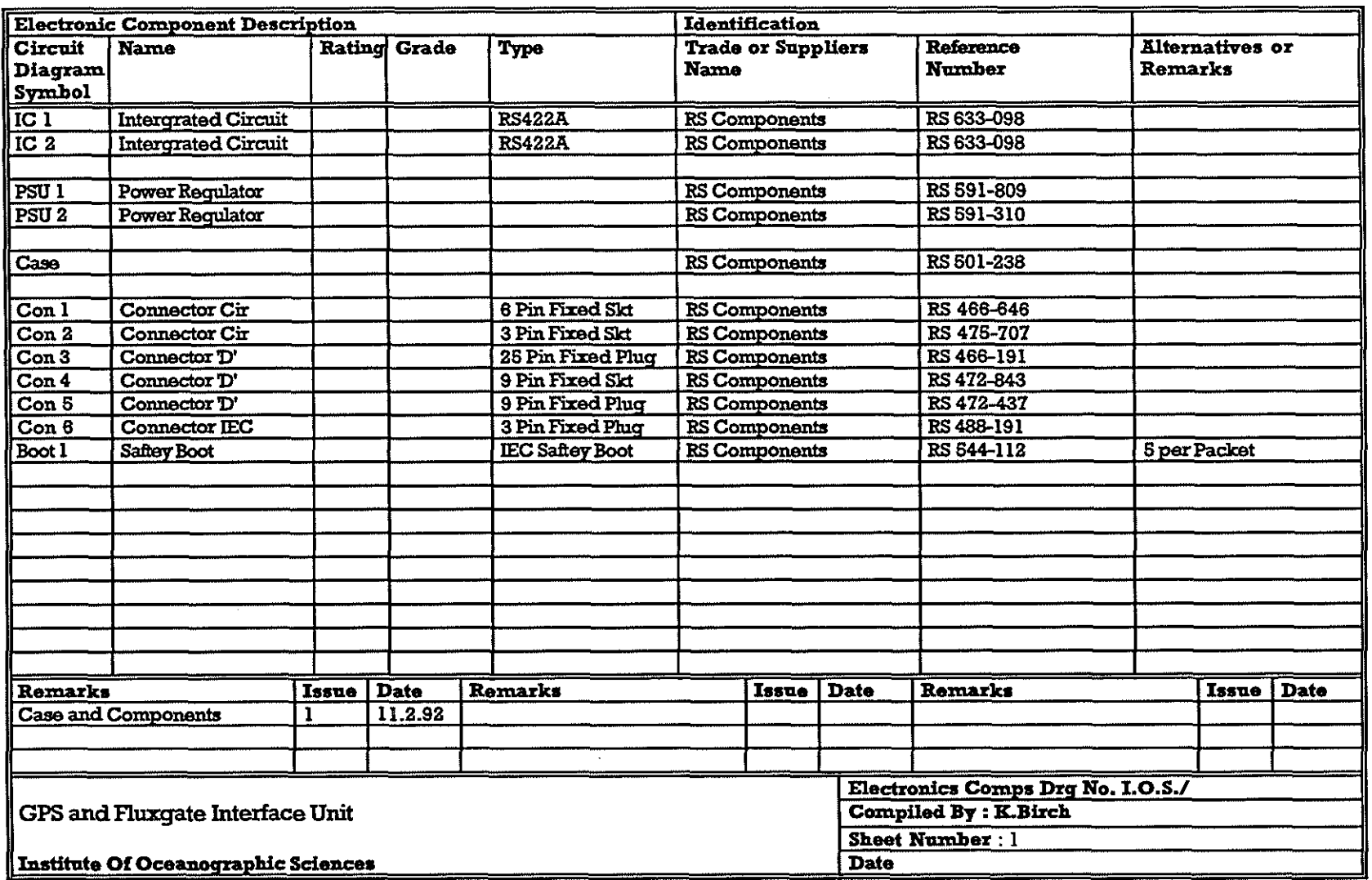

 $\mathcal{A}$ 

 $\sim 10^6$ 

 $\sim$  .

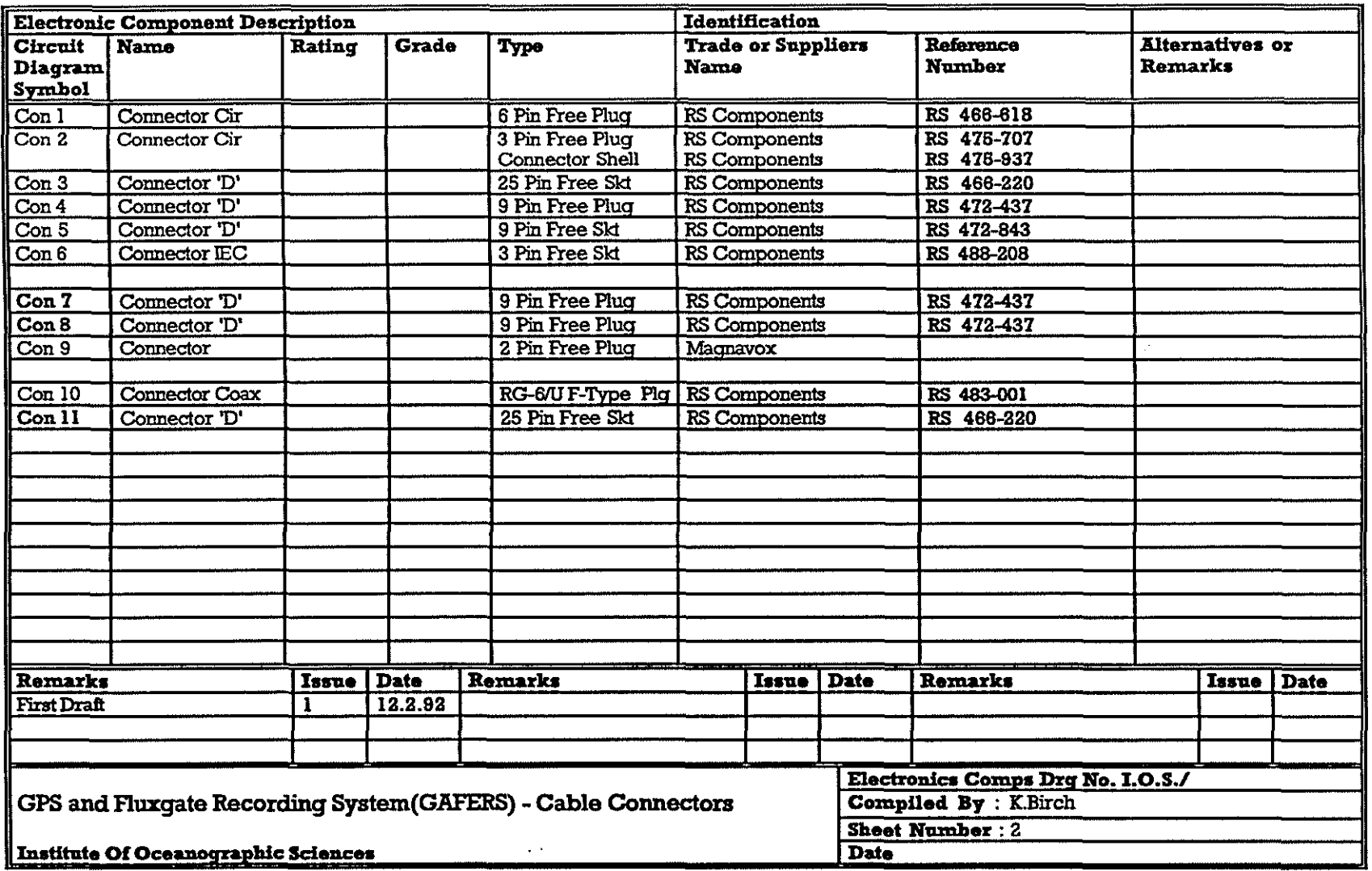

 $\sim 10$ 

 $\sim$ 

 $\sim$   $\sim$ 

 $\sim$ 

**Carl Co** 

#### **APPENDIX F**

## F.1. Down loading Data from GPS System

Data is recorded to both hard disc and floppy disc, where a condensed data set is stored on the floppy as back-up. On PC's such as the NEC Portable, the presences of a disc in the floppy drive is detected during power up and the system is booted up from that disc. It is therefore imperative that for PC's of this type, the back up data disc has been formatted as a bootable disc with DOS and contains the following files:-

CONF1G.SYS

AUTOEXEC.BAT

GWBASIC.EXE

#### GPS.BAS ( CURRENT VERSION TO DATE IS GPSI2.BAS)

This enables the PC to boot the software off the floppy and will insure that the back-up data is still collected even if the hard disc should fail.

F.l.l. Procedures for down loading gps data

Before interrupting the software, first check that the system is working correctly, and that it is giving the correct position and status. Read from the display:-

Number of satellites visible

Number of satellites tracked (3 or more to navigate)

Current status i.e.NAVIGATING

UTC time

Position IOSDL is approx N 51 08.16 W 0 38.91

Once satisfied that all is well with the system, the software must be exited and the data down loaded. The procedure for this is as follows:-

Interrupt software and exit GWBASIC to the DOS prompt.

To interrupt software press CTRL/PAUSE

Exit GWBASIC type SYSYTEM <cr>

load the directory scanner DS

Type  $DS <sub>cr</sub> > at the DOS prompt$ 

Remove back up disc from the floppy drive and note the first and last file on disc

Change to drive D and down load data

Change drive to D: by pressing "D" then type D <cr>

Insert blank formatted disc into the floppy drive (high density).

Select the first 26 files by pressing "I" and highlight each file required

Then copy to the floppy by pressing "K" and typing B:  $\langle cr \rangle$ 

days). There are about 180 files which will require 6 floppy disc's for one CUMULUS voyage (36

When all data files have been transfered to floppy erase files from hard disc.

Press ALT/T to select all files

press ALTID to select delete files

Press " $Y''$  < $CT$  to delete files

Insert a new back-up disc in the floppy drive

Exit DS

Press the F9 key

Restart system by pressing CTRLIALT & DEL.

The Software should now boot up off the floppy drive, and before opening files on the disc's it will scan each disc in turn and display the amount of disc space available in terms of bytes and DAYS. 'This is displayed for approximately 10 sec before the next drive is scanned. CHECK that there is enough space on both disc's for the next voyage.

#### **APPENDIX G**

# **G.I. Software Updates**

When software updates are provided, they must be installed on to the hard disc and be present on the new back-up disc. Usually the new back-up disc will be the source for updating the hard disc. The programs for the GPS system reside in the C:\GWBASIC directory, and therefore the new version must be copied to this directory from the floppy disc.

The current program name is GPS 12.BAS. **If** this name is changed, then the AUTOEXEC.BAT in the PC's root directory must also be modifled to include the new filename.

Procedure to copy updated software from the floppy to the hard disc:-

Load the directory scanner DS.

At the DOS prompt type DS <cr>

Change to drive B:

press  $D^*$  then type B  $\langle \text{cr} \rangle$ 

Select file and copy

Use cursor keys to move pointer to the required file (GPS12.BAS) and press "T"

Press "K" and then type C:\GWBASIC <cr>

Exit DS

Press the F9 key

Restart GPS system

Press CTRL/ALT & DEL